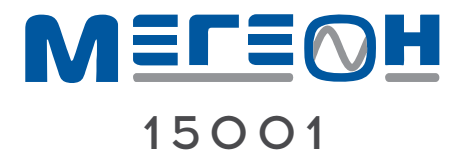

# **ЦИФРОВОЙ** ОСЦИЛЛОГРАФ

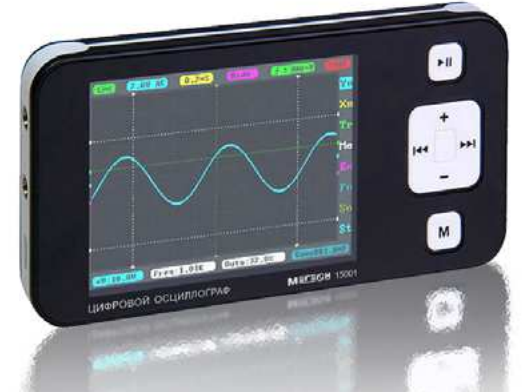

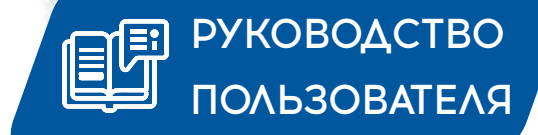

Благодарим вас за доверие к нашей продукции

## **MCOAEP ЖАНИЕ**

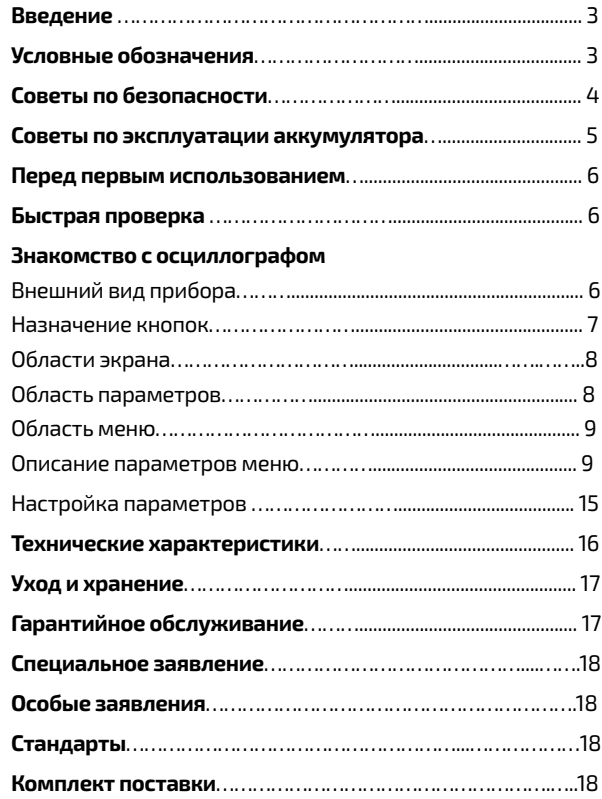

### **ВВЕДЕНИЕ**

МЕГЕОН 15001 представляет собой цифровой осциллограф на базе 32-битной платформы ARM Cortex-M3 с цветным дисплеем разрешением 320x240 пикселей, интерфейсом USB и возможностью зарядки от него. Прибор имеет компактный размер, автономен и прост в эксплуатации. Прибор отвечает основным требованиям для обучения, несложного ремонта бытовой и электронной техники, ремонта электрооборудования автомобилей, и других применений.

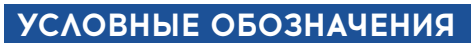

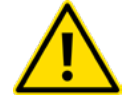

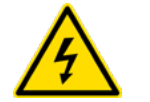

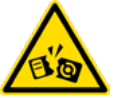

ОБРАТИТЕ ОСОБОЕ ВНИМАНИЕ

ОПАСНОСТЬ ПОРАЖЕНИЯ ЭЛ. ТОКОМ

**ВОЗМОЖНО** ПОВРЕЖДЕНИЕ **ПРИБОРА** 

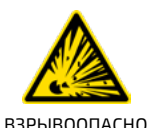

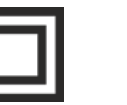

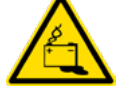

**ХИМИЧЕСКИЙ** ИСТОЧНИК ПИТАНИЯ

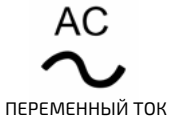

ДВОЙНАЯ ИЗОЛЯЦИЯ ПРИБОРА DC.

ПОСТОЯННЫЙ ТОК

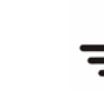

ЗАЗЕМЛЕНИЕ

# **MELEVAL** 15001

## СОВЕТЫ ПО БЕЗОПАСНОСТИ

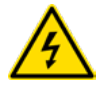

• Чтобы избежать случайного поражения электрическим током, правильно и безопасно использовать прибор обязательно изучите в этом руководстве предупреждения и правила использования данного прибора. Кроме этого необходимо знать следующие меры предосторожности, чтобы избежать травм и не повредить проверяемые приборы и обо-

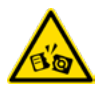

рудование.

• Во избежание повреждения осциллографа или оборудования - не подключайте щупы осциллографа к работающему оборудованию или прибору. Соблюдайте порядок подключения и отключения измерительных щупов. Кроме этого необходимо соблюдать правила гальванической развязки между приборами.

• Будьте внимательны при подключении штекеров к разъёмам осциллографа - ошибочное подключение может вывести осциллограф или проверяемое оборудование из строя. Не подавайте на вход "Y" осциллографа сигнал более ±40Vp-p(x1). Это выведет осциллограф из строя.

• Не проводите измерения при повышенной влажности и с влажными руками, не прикасайтесь во время измерения к открытым токоведущим проводникам.

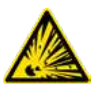

• Не проводите измерение во взрывоопасной среде, т.к. при измерении возможно искрообразование, что может привести к взрыву.

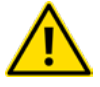

• Защитите осциллограф от попадания внутрь корпуса влаги, пыли, высокоактивных растворителей, и газов вызывающих коррозию. Поддерживайте поверхность прибора в чистом и сухом виде. Эксплуатация с повреждённым корпусом или щупами строго запрещена.

Если в прибор попала влага или жидкость немедленно выключите прибор, откройте заднюю крышку. НЕ ОТКЛЕИВАЯ АККУМУ-ЛЯТОР ИЗ КОРПУСА, отключите разъем аккумулятора от прибора и обратитесь к дилеру или в сервисный центр.

Если в приборе образовался конденсат (что может быть вызвано резкой сменой температуры окружающего воздуха) – необходимо не включая осциллограф, отключить аккумулятор и выдержать при комнатной температуре не менее 2 часов.

## СОВЕТЫ ПО ЭКСПЛУАТАЦИИ **AKKYMYAЯTOPA**

Чтобы аккумулятор служил долго - рекомендуется придерживаться общих правил зарядки и эксплуатации аккумуляторов, а именно:

- Заряжать аккумулятор полностью пока зарядка не прекратиться (погаснет красный индикатор а левом верхнем углу);
- Начинать заряжать аккумулятор, когда он почти полностью разряжен;
- Не использовать при температуре ниже 0°С;
- Не использовать непредусмотренные зарядные устройства;

Не храните прибор с разряженным аккумулятором, периодически проверяйте состояние аккумулятора и заряжайте при необходимости:

Хранение разряженного аккумулятора сильно сокращает срок его службы.

# **MELEWH** 15001

### ПЕРЕД ПЕРВЫМ ИСПОЛЬЗОВАНИЕМ

После приобретения осциллографа Мегеон 15001, рекомендуем проверить его, выполнив следующие шаги:

Проверьте прибор и упаковку на отсутствие механических и других повреждений, вызванных транспортировкой. Если упаковка повреждена, сохраните её до тех пор, пока осциллограф и аксессуары не пройдут полную проверку.

### **БЫСТРАЯ ПРОВЕРКА**

Проверьте прибор и аксессуары на работоспособность. Выполните быструю проверку, для этого:

- Включите осциллограф и дождитесь появления начального экрана;
- Подключите щуп осциллографа к выходу встроенного генератора, на экране должен отобразиться меандр (по умолчанию) амплитудой «ЗУрр., и частотой 10кГц.

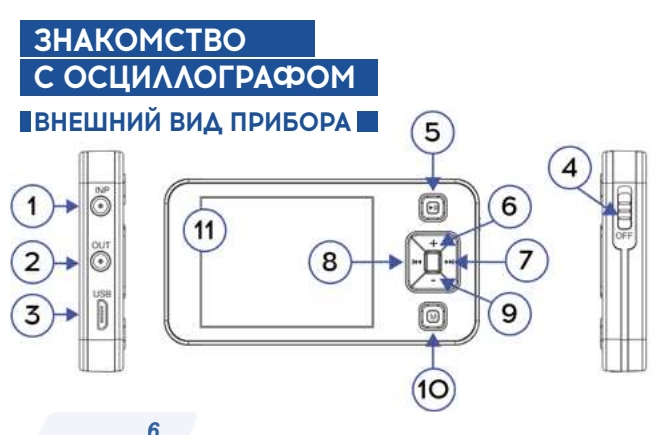

- 1. Вхолное гнезло
- 2. Выход сигнала генератора
- 3. USB-nopt
- 4. Клавиша выключателя питания
- 5. Кнопка •
- 6. Клавиша  $\pm$
- 7. Клавиша **»I**
- 8. Клавиша 144
- 9. Клавиша
- 10. Клавиша  $M$
- 11. Дисплей

#### **ПНАЗНАЧЕНИЕ КНОПОКІ**

**II** - Запуск/Остановка развёртки (длительное нажатие сохранение текущих параметров)

- $\blacktriangleright$  и  $=$  Выбор подменю
- **144** Уменьшение выбранного параметра
- Увеличение выбранного параметра

М Вход в выбранное меню/Подтверждение(Выход). (длительное нажатие сохранение снимка экрана)

Автоматическая настройка (при включенном «auto-fit») - (быстрый двойной щелчок)

#### **ПОБЛАСТИ ЭКРАНА CO OTHER CRED CRED CO.** Области отображения текущих параметров Область Примечание: каждый МРНЮ параметр в области отображения по цвету соответствует меню в котором он настраивается.

#### **JOEAACTH NAPAMETPOB**

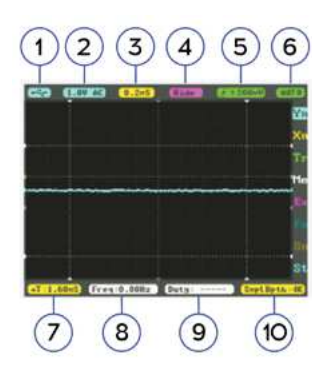

#### Примечание:

Перемещение по области

параметров кнопками $(\pm, -)$ 

Изменение параметров кнопками (144, 141)

#### 1. Питание прибора: батарея /порт USB;

- 2. Вольт/деление:
- 3. Время/деление;
- 4. Индикатор режима математических функций;
- 5. Индикатор типа и уровня запуска;
- 6. Режим работы горизонтальной развёртки;
- 7. Индикатор параметров курсоров, генератора, системных настроек:
- 8. Встроенный частотомер;
- 9. Индикатор настраиваемого измерителя (ME);
- 10. Индикатор функциональных настроек

#### **DOBAACTL MEHIO**

- «Үп» меню настройки (вертикального усилителя) «Хn» - меню настройки (горизонтальной развёртки)
- «Тг» меню настройки триггера (типа и уровня синхронизации)

«Ме» - меню настройки измерителей параметров сигнала

- «Ех» меню настройки математических функций
- «Fn» меню сохранения и загрузки
- «Sn» меню настройки внутреннего генератора
- «St» меню системных настроек

#### ПОПИСАНИЕ ПАРАМЕТРОВ МЕНЮ

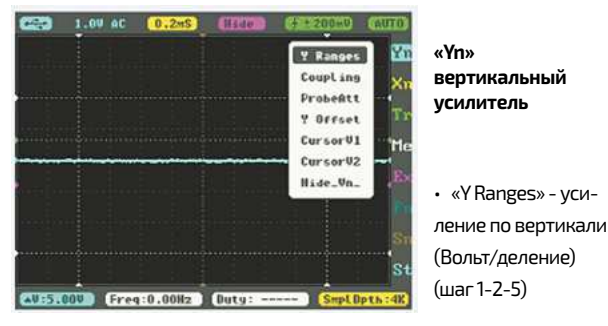

- «Coupling» переключатель входа (открытый «DC»/закрытый «AC»)
- «ProbeAtt» переключатель аттеню атора («x1»/«x10»)
- «Y Offset» смещение по вертикали
- «Cursor V1, V2» перемещение вертикальных курсоров
- «Hide-Vn» скрытие вертикальных курсоров

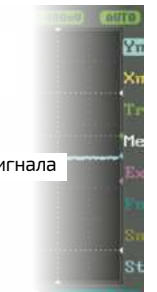

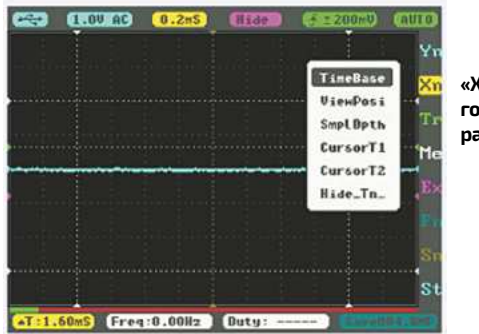

«Xn» горизонтальная развёртка

- «TimeBase» установка времени развёртки (Время/деление) (шаг 1-2-5)
- «ViewPosi» смещение по горизонтали
- «SmpLDpth» длинна осциллограммы (1К, 2К, 4К 8К)
- «Cursor T1, T2» перемещение горизонтальных курсоров
- «Hide-Tn» скрытие горизонтальных курсоров

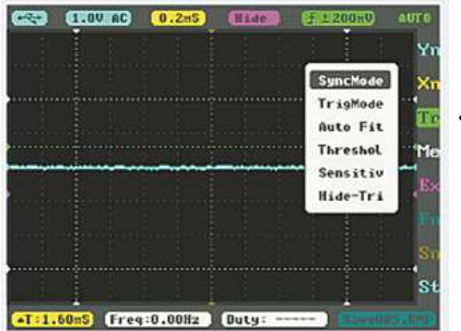

«Тr» - триггер

- «SyncMode» режим синхронизации:
	- «Auto» автоматический
	- «Norm» стандартный
	- «Sngl» одиночный
	- «Scan» мгновенное
- «TrigMode» переключение фронта синхронизации (восходящий/нисходящий)
- «Auto Fit» режим автоматической настройки параметров
- «Threshol» смещение «0» триггера
- «Sensitiv» чувствительность триггера (±40mB...±3,9B)
- «Hide-Tri» скрытие курсора триггера

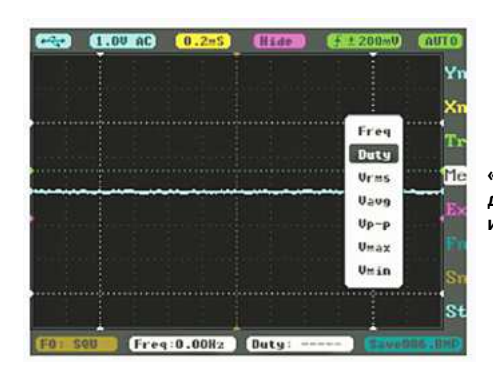

«Me» дополнительный измеритель

- «Freq» частотомер
- «Duty» измеритель скважности
- «Vrms» среднеквадратичное значение напряжения
- «Vavg» усреднённое значение напряжения
- «Vp-p» напряжение от пика до пика
- «Vmax» максимальное значение напряжения
- «Vmin» минимальное значение напряжения

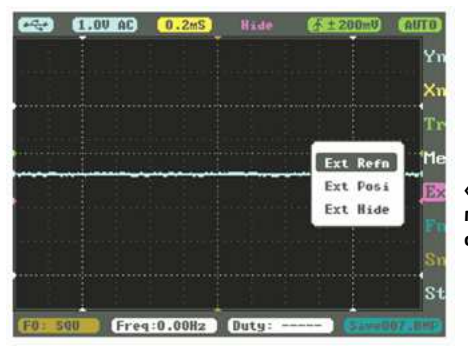

«Fx» математические функции

- «Ext-refn» переключение функций
	- «Data» ранее сохранённая осциллограмма
	- «-Data» ранее сохранённая инвертированная осциллограмма
	- «Inp+D» входная + ранее сохранённая осциллограмма  $\omega$
	- «D-lnp» ранее сохранённая входная осциллограмма
	- «Inp-D» входная ранее сохранённая осциллограмма  $\omega$
	- «-Inp» входная инвертированная осциллограмма  $\blacksquare$

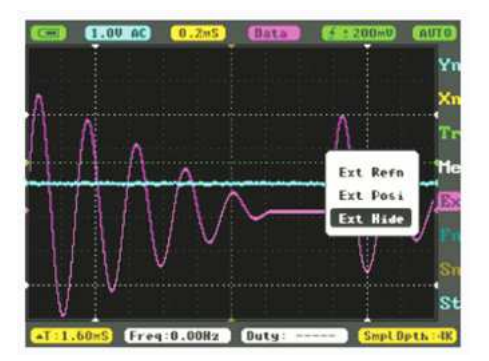

- «Ext-Posi» смещение по вертикали ранее сохранённой осциллограммы
- «Ext-Hide» скрытие ранее сохранённой осциллограммы

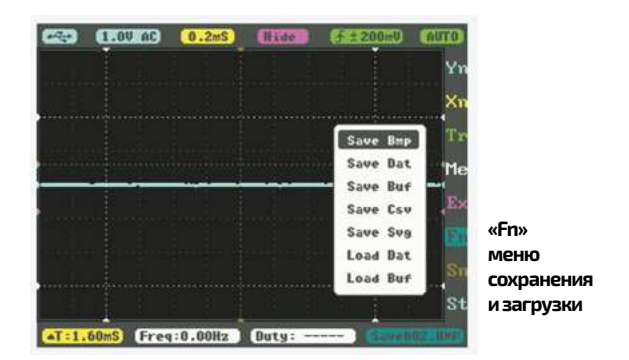

- «Save Bmp» сохранение осциллограммы в формате .bmp (точечный рисунок)
- «Save Dat» сохранение в формате .dat (данные для последующей работы)
- «Save Buf» сохранение в формате .buf (данные буфера дискретизации)
- «Save Csv» сохранение в формате .csv (экспорт данных буфера выборки)
- «Save Svg» сохранение в формате .svg (выборка буферной графики)
- $\cdot$  «Load Dat» загрузка в формате .dat Load Buf
- «Load Buf» загрузка в формате .buf

Save Bmp

Save Bat

Save Buf

Save Csv

Save Sug

Load Dat

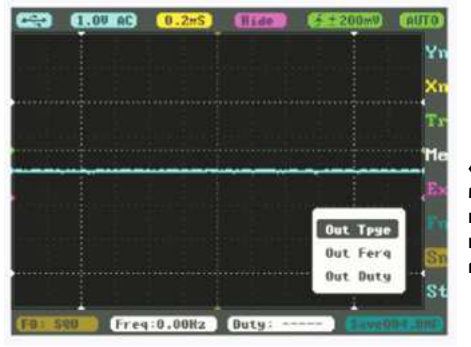

«Sn» меню настройки внутреннего генератора

- «Out Tpye» переключение формы сигнала
- «Sau» меандр
- «Tri» треугольник
- «Sin» синусоида - «Saw» - пила
- «Out Ferg» установка частоты  $\bullet$ генератора (10Гц...1МГц) шаг (1/2/5)
- «Out Duty» установка скважности (10...90%)

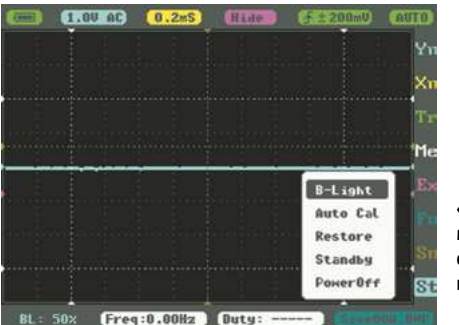

#### «St» меню системных настроек

- «B-Light» яркость дисплея (10...100%)
- «Auto Cal» автокалибровка
- «Restore» восстановление заводских настроек
- «Standby» время перехода в спящий режим (0...60мин)

«PowerOff» - время выключения (0...60 мин), настройка будет автоматически отключена при подключении к компьютеру через USB, и активирована после отключения.

#### **ПНАСТРОЙКА ПАРАМЕТРОВ**

Нажимая кнопки « + » или « - », выберите необходимое меню, нажмите кнопку « $M$ », чтобы открыть его, кнопками « $\blacktriangleleft$ » или « - » выберите параметр, который необходимо изменить, а затем кнопками 144 и >>1 установите необходимое значение параметра (курсор в это время должен мигать). После установки нажмите ещё раз кнопку «M», чтобы выйти из меню.

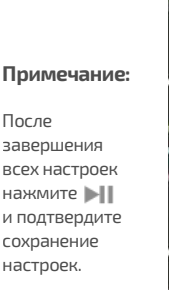

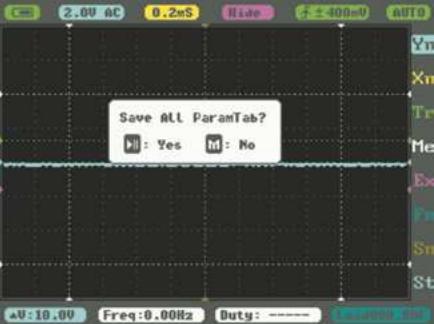

### **ТЕХНИЧЕСКИЕ ХАРАКТЕРИСТИКИ**

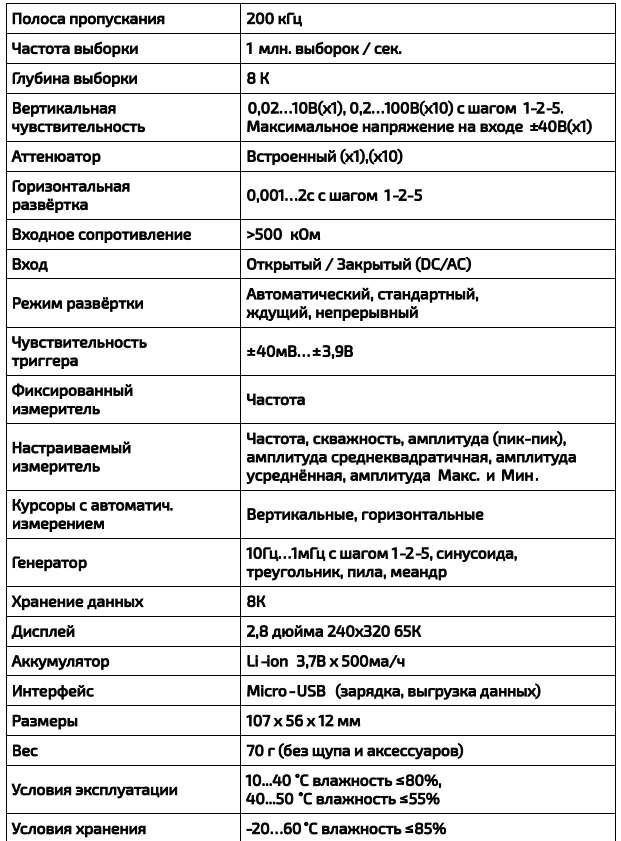

## УХОД И ХРАНЕНИЕ

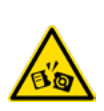

Не храните прибор в местах, где возможно попадание влаги или пыли внутрь корпуса, мест с высокой концентрацией химических веществ в воздухе. Не подвергайте прибор воздействию высоких температур(≥60С), влажности(≥90%) и прямых

солнечных лучей. Не протирайте прибор высокоактивными и горючими жидкостями, промасленной ветошью и др. загрязнёнными предметами. Используйте специальные салфетки для бытовой техники. Когда прибор влажный, высушите его перед хранением. Для чистки корпуса прибора, используйте мягкую слегка влажную чистую ткань, не используйте жёсткие и абразивные предметы.

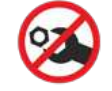

Внутри прибора нет частей для обслуживания конечным пользователем.

## ГАРАНТИЙНОЕ ОБСЛУЖИВАНИЕ

Для получения обслуживания следует предоставить прибор в чистом виде, полной комплектации и следующую информацию:

- адрес и телефон для контакта; 1.
- $2.$ описание неисправности;
- $\overline{B}$ модель изделия;
- $4.$ серийный номер изделия (при наличии);
- $\overline{\phantom{a}}$ документ, подтверждающий покупку (копия);
- $6.$ информацию о месте приобретения прибора.
- $7<sub>1</sub>$ Полностью заполненный гарантийный талон.

Пожалуйста, обратитесь с указанной выше информацией к дилеру или в компанию «MFГFOH».

Прибор, отправленный, без всей указанной выше информации будет возвращен клиенту без ремонта.

### СПЕЦИАЛЬНОЕ ЗАЯВЛЕНИЕ

Компания оставляет за собой право без специального уведомления, не ухудшая потребительских свойств прибора изменить: дизайн, технические характеристики, комплектацию, настоящее руководство. Данное руководство содержит только информацию об использовании, предупреждающие сообщения, правила техники безопасности и меры предосторожности при использовании соответствующих измерительных функций этого прибора.

### ОСОБЫЕ ЗАЯВЛЕНИЯ

Прибор содержит химический источник питания Не выбрасывайте в бытовые отходы, утилизируйте в соответствии с местными нормами по охране окружающей среды.

# **СТАНДАРТЫ CE FC EHI 叉**

#### **КОМПЛЕКТ ПОСТАВКИ**

- 1. Осциллограф
- 2. Щуп (х1)
- 3. Руководство по эксплуатации
- 4. Гарантийный талон